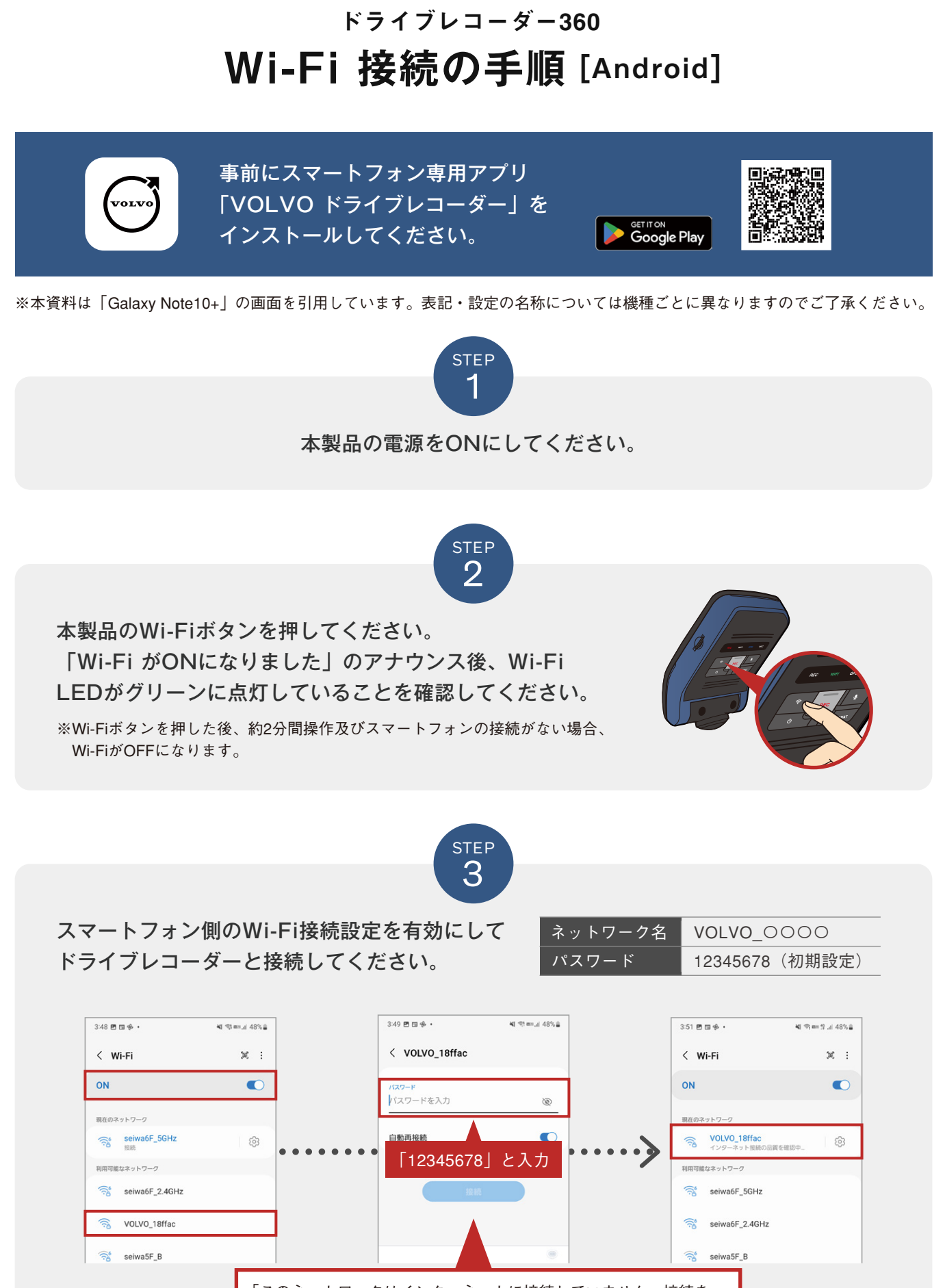

「このネットワークはインターネットに接続していません。接続を 維持しますか?」のポップアップが出た場合は、「はい」をタップし てください。「いいえ」をタップするとアプリは接続できません。

※ドライブレコーダーとスマートフォンは同時に複数台を接続することはできません。接続の際は1台ずつ接続してください。 ※パスワードはアプリ内の接続設定から変更が可能です。

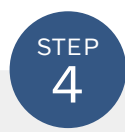

インストールしたアプリ「VOLVOドライブレコーダー」を起動してください。

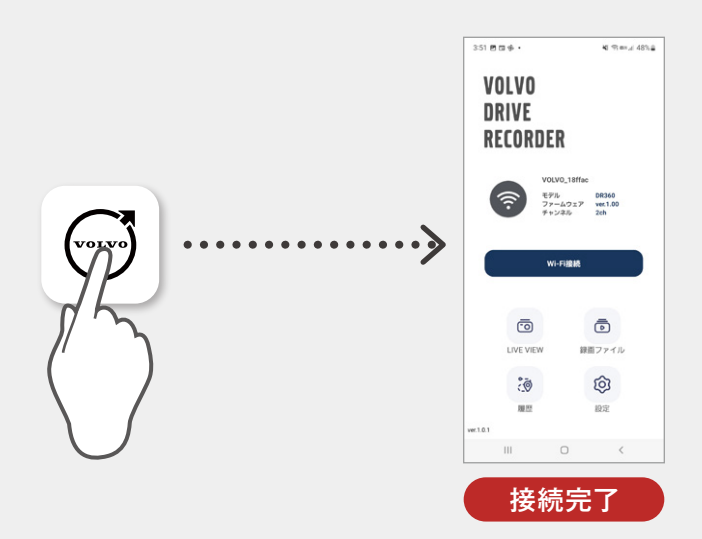

※初めてアプリを立ち上げた際に「VOLVOドライブレコーダーに対する写真やメディアへのアクセス許可」について ポップアップが表示されますので、「許可」を選択してください。「許可しない」を選択するとアプリが使用できま せん。

※初めてアプリを立ち上げた際に「VOLVOドライブレコーダーの位置情報に対する使用許可」についてポップアップ が表示されますので、「許可」を選択してください。「許可しない」を選択するとアプリが使用できません。